## WASHBURN

Use your Washburn e-mail address and password to log in. This system provides secure access to several applications including MyWashburn and Degree Works.

First time user? Go to activate your account at Account Activation Form. See Support Information.

If you encounter problems logging in, please contact ITS Support at support@washburn.edu or call 785.670-3000.

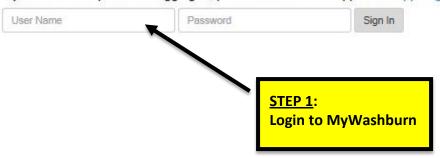

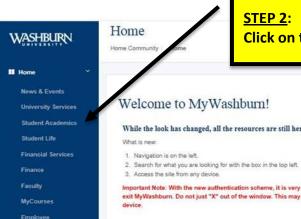

☆ Sites

## STEP 2:

Click on the "Student Academics" tab.

## Welcome to MyWashburn!

#### While the look has changed, all the resources are still here.

- 3. Access the site from any device.

Important Note: With the new authentication scheme, it is very important that you use the Sign Out link on the upper right to exit MyWashburn. Do not just "X" out of the window. This may create problems logging in the next time from the same

#### Technical Support

For technical assistance contact ext. 3000

Technology Support Center (Bennett 104) Support Hours

Mon - Thurs 7:30am - 11:00pm Fri 7:30am - 5:00pm Sat 8:00am - 5:00pm 1:00pm - 11:00pm

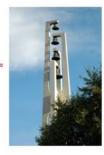

### Office 365 Email Calendar

- . Lookup WUAD / Office 365 Email & Calendar Account Information
- Change Your WUAD / Office 385 Email & Calendar Password (Required for first access to Office 365)
- Login to Office 365 Email & Calendar

Phishing Scam Awareness

View this video to learn more about how to spot a phishing scam email.

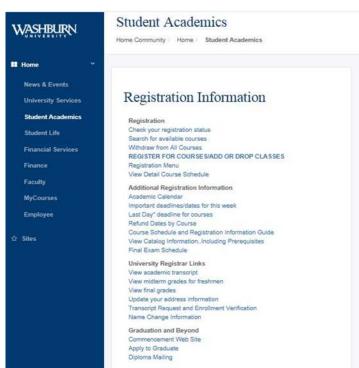

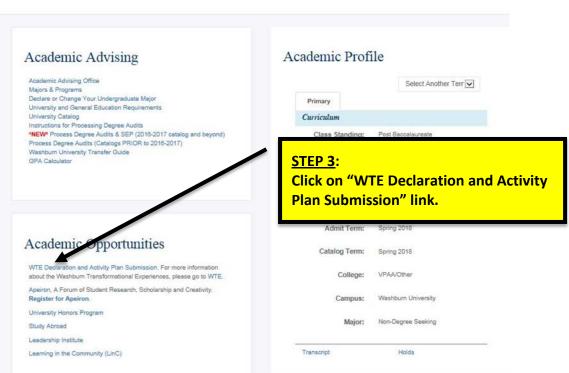

# Washburn University Transformational Experience

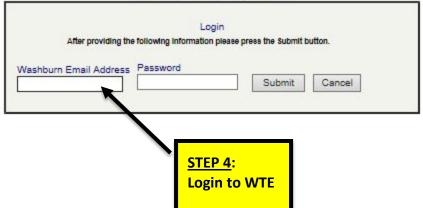

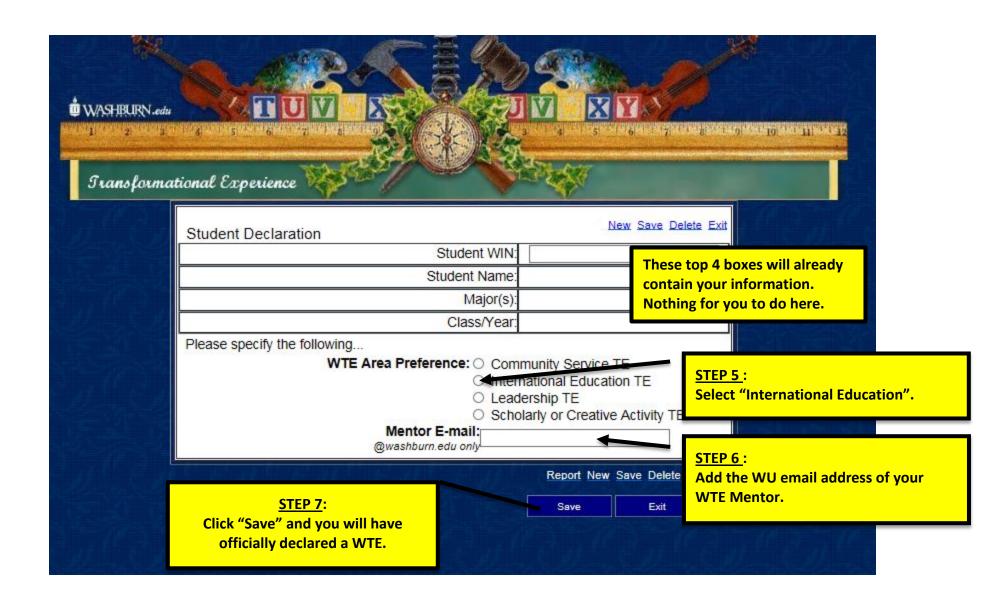